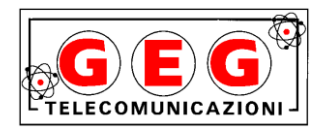

# COM IC-F3062T

## Ricetrasmettitori portatili VHF

**Manuale d'Uso Regione Piemonte Protezione Civile**

## **1. DESCRIZIONE DEI CONTROLLI**

#### **Pulsanti, controlli, tasti e connettori**

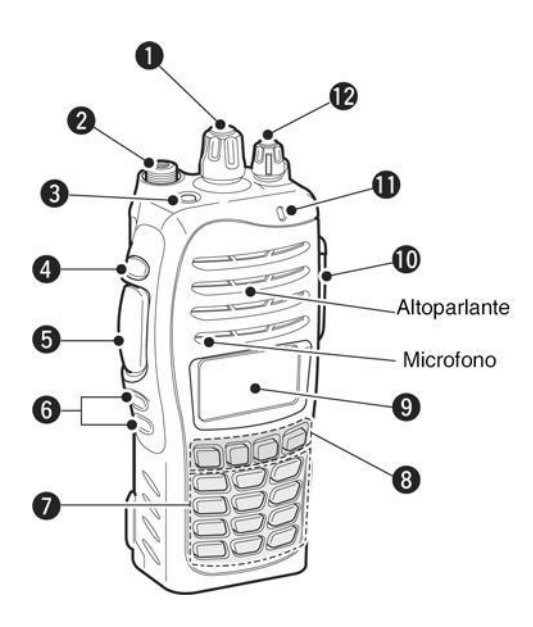

- **1. Commutatore [SEL]** Seleziona il banco operativo.
- **2. Connettore di antenna** Avvitarvi l'antenna in dotazione.
- **3. Tasto progr. [Emer (Rosso)]** Come da tabella.
- **4. Tasto progr. [Side 1]** Come da tabella
- **5. Pulsante [PTT]**
- **6. Tasti progr. [Side 2],[Side 3]** Come da tabella
- **7. Tastiera** Usata per impostare le codifiche a 7 digit,gli Stati, ecc.
- **8. Tasti progr. [P0]/[P1]/[P2]/[P3]** Come da tabella.
- **9. Display**

Indica il numero o il nome del canale operativo, la codifica a 7 digit, l'autonomia rimanente, l'impostazione per la potenza RF, l'indicazione di "audibile" ecc.<br>NOTA

le funzioni accennate<br>o dalla programmazione dipendono dalla effettuata.

#### **10. Connettore multiplo**

Per il collegamento di un microfono/altoparlante ecc.

#### **11. Indicatore di Trasmissione o Busy**

Si accende in rosso durante la trasmissione, in verde durante la ricezione di un segnale o comunque quando lo squelch è aperto ed arancione intermittente alla ricezione di una chiamata o di un SMS.

#### **12. Controllo [VOL]**

Accende l'apparato e regola il volume dell'audio.

#### **Tasti funzione**

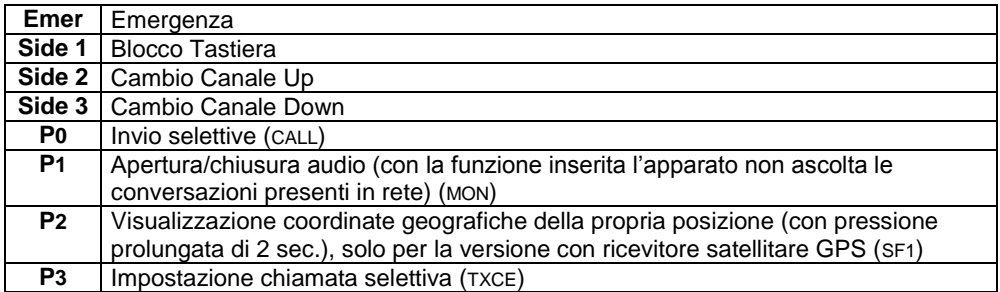

#### **Messaggi di stato**

Dalla tastiera numerica è possibile inoltrare i messaggi di stato alla centrale operativa.

Con una breve pressione viene visualizzato sul display il testo del messaggio selezionato, con pressione prolungata viene inviato.

L'inoltro viene ripetuto automaticamente fino alla risposta automatica da parte della centrale operativa.

Dopo 3 tentativi, se non vi è alcuna risposta, sul display appare "**FALLITO**".

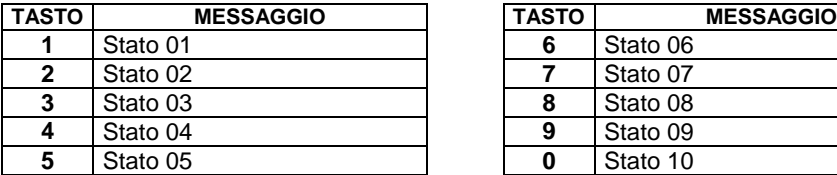

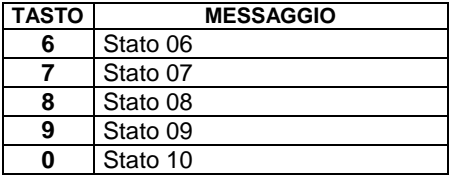

Il messaggio di stato impostato viene depositato in una cella di memoria dell'apparato e viene inviato automaticamente nel telegramma di risposta a seguito di una chiamata ricevuta.

#### **Visualizzazione messaggi SMS**

Il display dell'apparato può visualizzare messaggi a testo variabile provenienti dalla centrale operativa con lunghezza massima di 95 caratteri a scorrimento.

I tasti [\*] e [#] permettono la cancellazione e lo scorrimento del testo:

**Indicazioni del display**

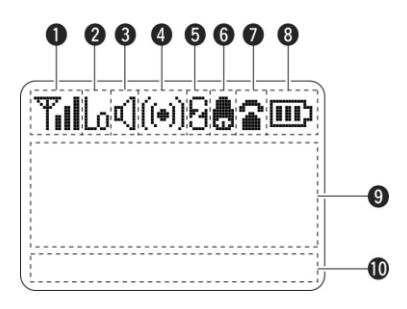

- **1. Livello del segnale ricevuto** Indica il livello del segnale ricevuto.
- **2. Indicatore LOW** Presente quando è selezionata la potenza RF più bassa.
- **3. Simbolo dell'altoparlante** Presente quando l'audio dell'apparato è aperto.
- **4. Indicatore Compander** Presente quando la funzione è abilitata.
- **5. Indicazione "Scrambler"** Presente quando lo scrambler è abilitato.
- **6. Simbolo della campana** Presente o intermittente alla ricezione di una chiamata.
- **7. Simbolo della campana** Presente o intermittente alla ricezione di una chiamata.
- **8. Simbolo della batteria** Indica l'autonomia rimasta.
- **9. Zona multifunzione**

Viene indicato il numero del canale operativo, l'eventuale nome del canale, la codifica a 7 digit ecc. a seconda della condizione operativa.

**10. Indicazione del tasto**

Mostra la funzione programmabile indicata sul frontale dei tasti [P0], [P1], [P2], [P3].

## **CANALI RADIO**

Tutti gli apparati radio, a prescindere dalla Provincia e dalla destinazione (Istituzionale o Volontariato) alla quale sono stati assegnati, siano essi ad uso fisso, veicolare o portatile, sono stati programmati con la medesima sequenza di canali; il canale Istituzionale viene definito **1** mentre il canale Volontariato viene definito **2**.

L'alias dei canali ha la seguente struttura:

Canale … N° Canale … Sigla provincia … Ponte/Diretta … 1 o 2 (Ist o Vol). Esempi:

- L'alias CH 14 NO D 1 significa che nel canale 14 c'è la Diretta (D) Istituzionale (1) della Provincia di Novara (NO).
- L'alias CH 25 CN P 2 significa che nel canale 25 c'è il Ponte (P) Volontariato (2) della Provincia di Cuneo (CN).

Ad ogni canale operativo su una rete in ponte radio Provinciale segue il corrispondente canale in diretta.

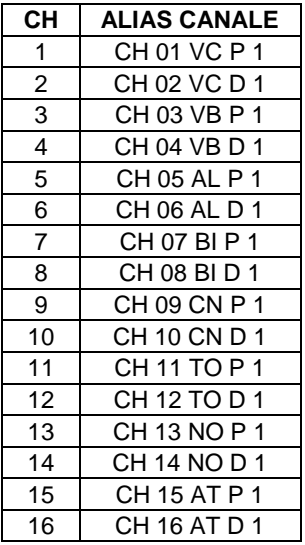

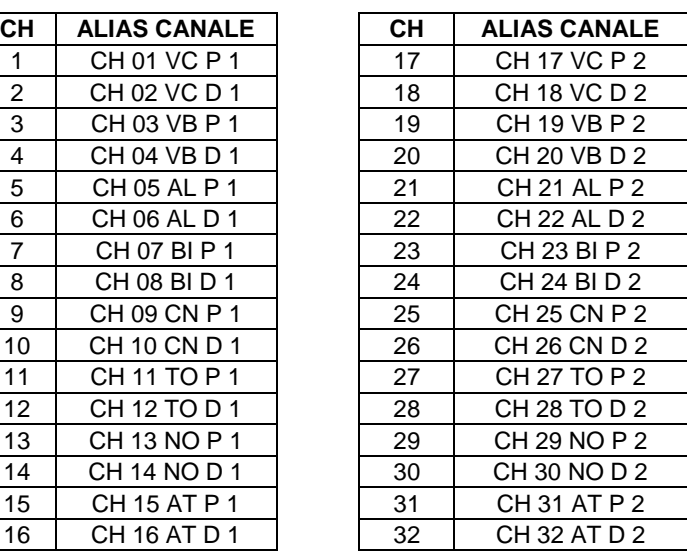

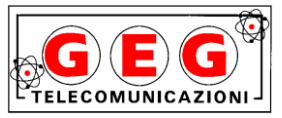

**G.E.G. S.R.L.** Via Manzoni n. 7/9 - 24020 CENE (BG) TEL. 035-729191 - FAX 035-729177  $\boxtimes$  info@gegsrl.com www.gegsrl.com